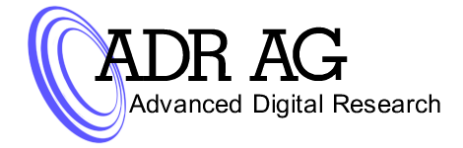

ADR AG \* Ludwig-Wagner-Str. 19 \* D-69168 Wiesloch ( Germany )

# Bedienungs- und Installationsanleitung "Standalone-Tower Whirlwind"

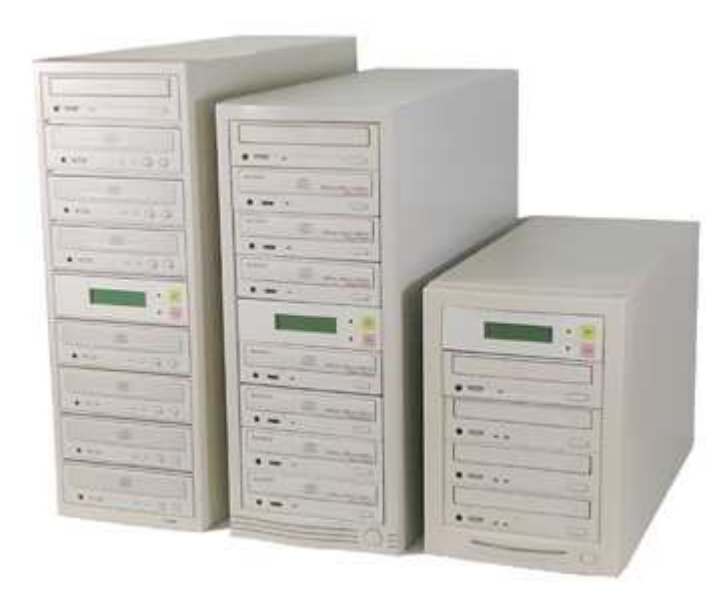

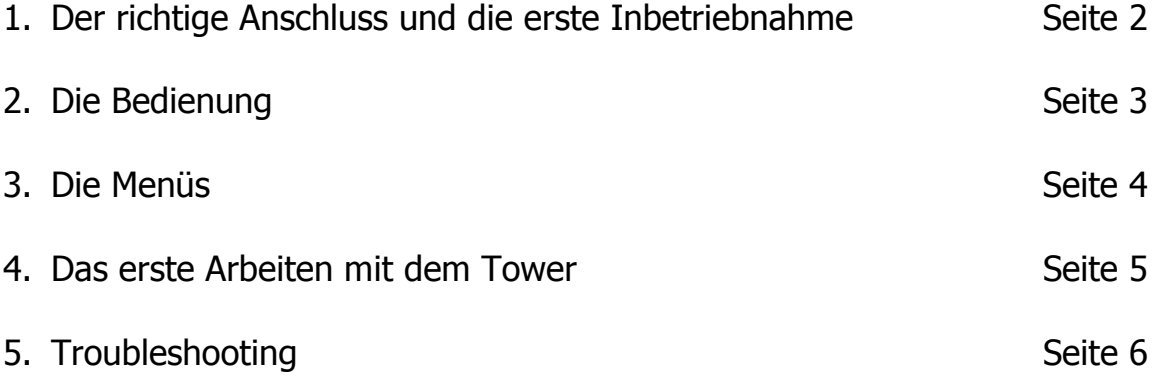

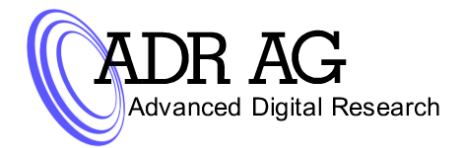

# 1. Der richtige Anschluss und die erste Inbetriebnahme:

- Packen Sie das Gerät aus.
- Lassen Sie das Gerät für ca. 1 Stunde sich der Raumtemperatur anpassen (dieser Schritt ist nötig um Beschädigungen der Elektronik durch starke Temperaturschwankungen zu verhindern).
- Schließen Sie dann den Tower mit dem beiliegenden Netz-Kabel an eine Schutzkontakt Steckdose (230 Volt AC / 50-60 Hz) an.
- Schalten Sie das Gerät ein.
- Nach einer kurzen Initialisierungsphase ist der Kopiertower dann betriebsbereit.

Bitte Beachten Sie hierbei, das Sie während der Initialisierungsphase des Towers die Laufwerksschubladen nicht öffnen dürfen! Des Weiteren sollten sich keine CDs/DVDs beim Initialisieren in den Laufwerken befinden. Seite 3

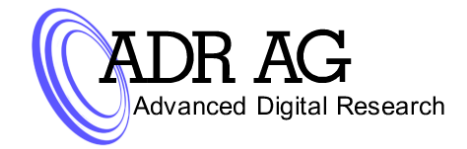

# 2. Die Bedienung:

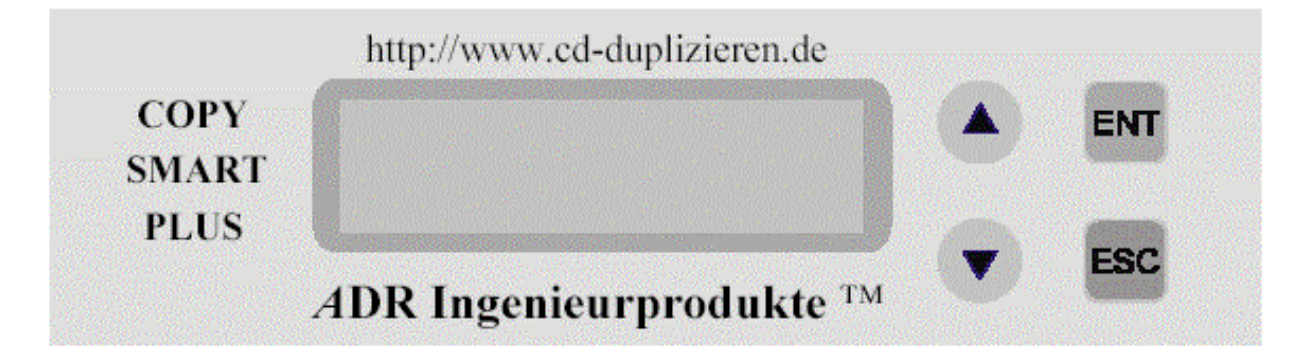

Mit den Pfeiltasten  $\Omega$  und  $\Theta$  können Sie jede Stelle des Menüs erreichen.

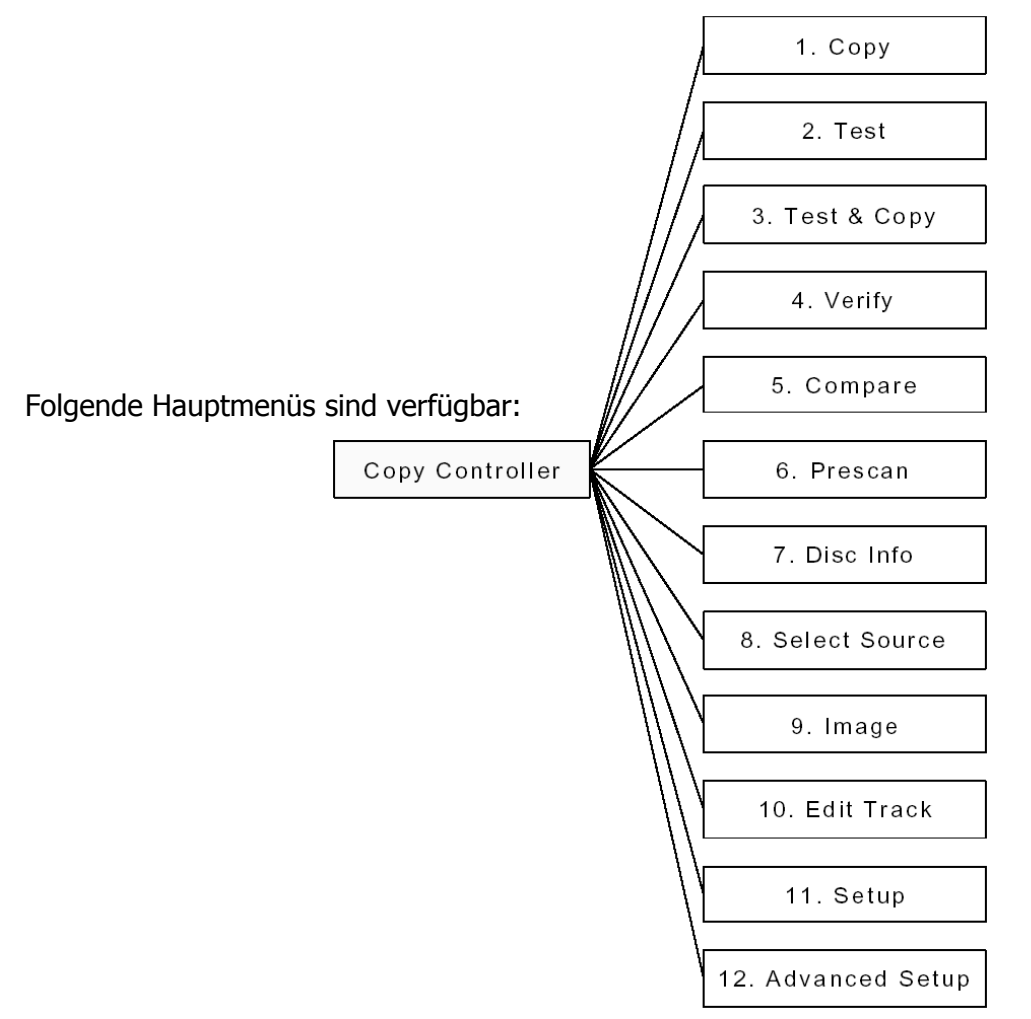

Wenn Sie an der gewünschten Stelle angekommen sind können Sie Ihre Eingabe mit der Taste "ENT" (wie Enter) bestätigen. Mit dieser Taste können Sie z.B. auch die entsprechenden Untermenüs erreichen: z.B. Menüpunkt 11. "Ent"  $\rightarrow$  Language  $\rightarrow$  "Ent"  $\bullet$  English  $\rightarrow$  "Ent" "Esc". Nur mit der Bestätigung "Ent" wird die Einstellung übernommen! Diese Menüs können Sie dann auch jederzeit mit der Taste "ESC" (wie Escape) verlassen.

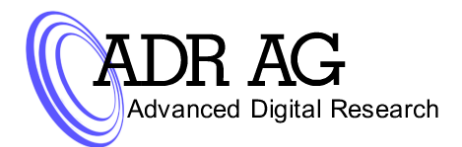

# 3. Die Menüs:

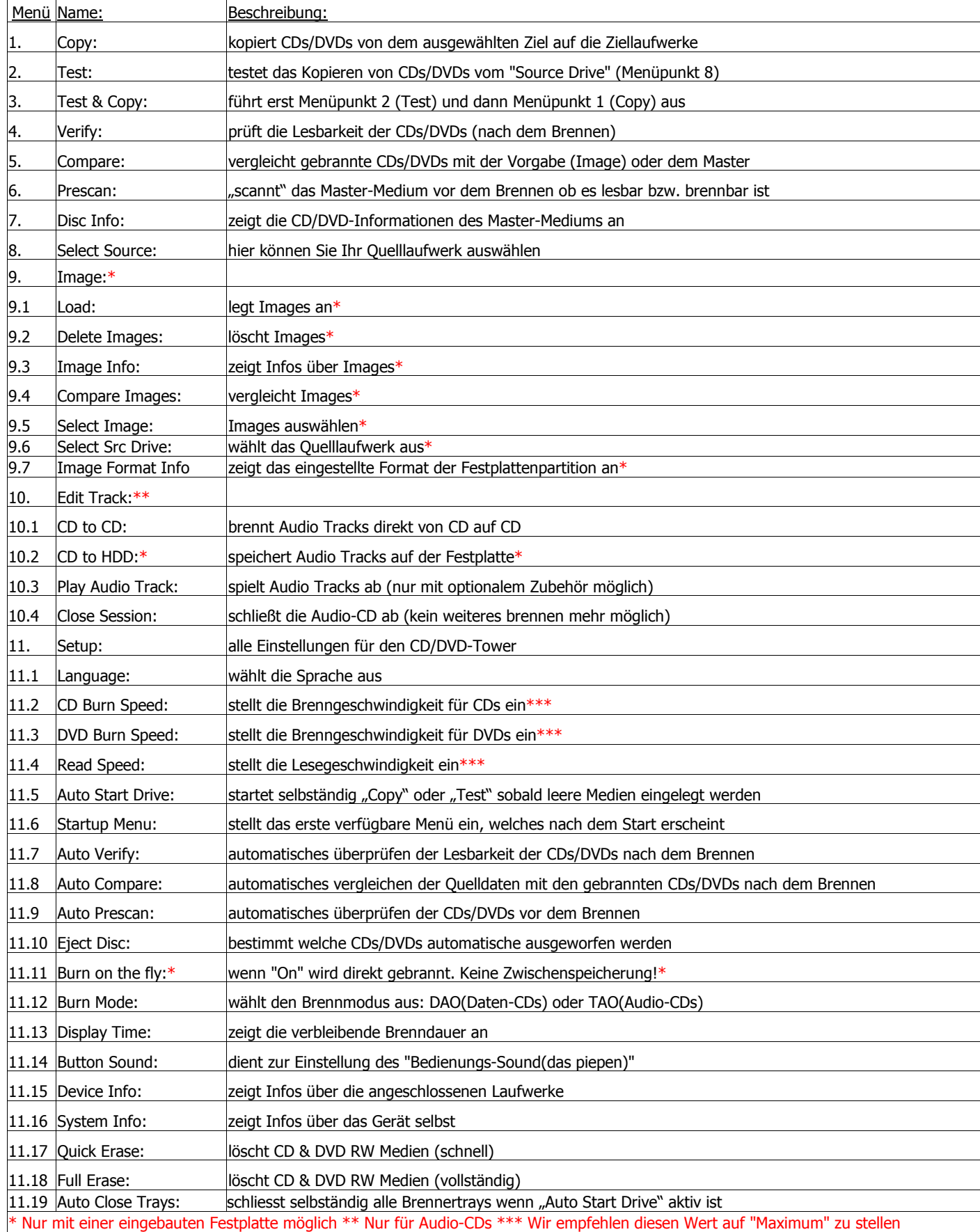

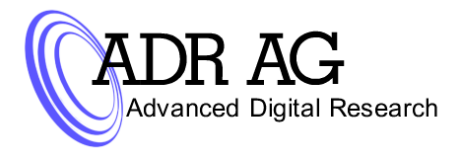

# 4. Das erste Arbeiten mit dem Tower:

Ohne Festplatte:

- Machen Sie Ihre gewünschten Einstellungen unter Menüpunkt 11.
- Legen Sie Ihr CD/DVD-Master in das Oberste bzw. das Leselaufwerk des Towers ein.
- Legen Sie die CD/DVD-Medien in der gewünschten Menge in die Brenner ein: z.B. 2 Kopien = 2 Medien.
- Wählen Sie die gewünschte Brennmethode: z.B. Menüpunkt 1. "Copy"  $\rightarrow$  dann "Ent" zum starten des Brennvorgangs.
- Warten Sie bis die CDs/DVDs fertig gebrannt sind.
- Nach dem Erfolgreichen brennen werden Ihre CDs/DVDs dann automatisch vom Kopiertower "ausgeworfen".

#### Mit Festplatte:

Dieser Vorgang kann genau wie oben Beschrieben abgearbeitet werden. Es besteht nur ein Unterschied darin, wenn Sie die Festplatte zusätzlich nutzen möchten:

- Machen Sie Ihre gewünschten Einstellungen unter Menüpunkt 11.
- Legen Sie Ihr CD/DVD-Master in das Oberste bzw. das Leselaufwerk des Towers ein.
- Legen Sie anschießend die CD/DVD-Medien in der gewünschten Menge in die Brenner ein:  $z.B. 2$  Kopien = 2 Medien.
- Wählen Sie Menüpunkt 9.1 aus  $\rightarrow$  Load dann "Ent".
- Nachdem Sie das Image angelegt haben, müssen Sie nur noch unter Punkt 8. die "neue Quelle" also Ihre Festplatte als Source anmelden.
- Wenn Sie nun im Menü 1. Copy wählen erscheint die ausgewählte Festplattepartition als Quelle unten im Menü.
- Nun können Sie so viele Kopien von diesem Image brennen wie Sie möchten! Falls Sie mehrere Images angelegt haben können Sie diese Jederzeit zwischen den Image wechseln: Unter Punkt 9.5 wählen Sie die entsprechende Partition.
- Um wieder von einem CD/DVD-Master Kopien zu erstellen (ohne ein Image anzulegen) müssen Sie nur unter Menüpunkt 8. die Quelle auf Ihr CD/DVD-Rom-Laufwerk umstellen.

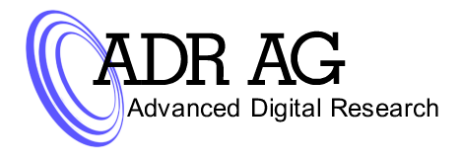

# 5. Troubleshooting:

# Das Display ist nach dem Einschalten schwarz oder leer:

Schalten Sie das Gerät kurzzeitig aus und anschließend wieder ein.

#### Sie haben einen Vorgang (z.B.: Copy, Test, Compare oder Verify) abgebrochen und das Gerät reagiert nun auf keine Eingabe mehr:

→ Warten Sie kurz, bis er den letzten Befehl beendet hat (auf den Abbruch). Sollte es nach kurzer Zeit immer noch keinen Befehl annehmen schalten Sie das Gerät kurzzeitig aus und anschließend wieder ein.

# Der Kopiertower brennt CDs/DVDs mit einer langsameren Geschwindigkeit als Sie ihm, unter Menüpunkt 11.2 oder 11.3, eingestellt haben:

**→** Es wurde beim Testen der CDs/DVDs (z.B.: In der Initialisierungsphase des Brennvorgangs) festgestellt, das diese nicht schneller als die aktuelle Brenngeschwindigkeit gebrannt werden können. → Das Leselaufwerk hat Probleme die Master CD/DVD zu lesen und passt die Brenngeschwindigkeit entsprechend an.

# Die Fehlerrate beim Brennen ist sehr Hoch:

Verringern Sie die Brenngeschwindigkeit.

 Überprüfen Sie die CDs/DVDs auf Kratzer, Verschmutzungen oder sonstige Beschädigungen (Master CDs/DVDs und die Medien).